# Formation I-STAT

Emily Gnonthaboun Coordonnatrice technique aux EBMD

Dr Farouk Radwan, MD, PhD, FRCPC Médecin Biochimiste, Responsable médicale EBMD

### Plan de présentation

- I. Généralités des EBMD
- II. Le i-STAT
- **III.** Procédure d'analyse

### I. Généralités des EBMD

Les EBMD (Examens de biologie médicale délocalisée) sont :

Sous la responsabilité du département de biologie médicale ;

- Soumis aux normes ISO 15189 Laboratoires médicaux Exigences concernant la qualité et la compétence ;
- Des examens de laboratoire exécutés en dehors des lieux physique du laboratoire ;
- Encadrés par le laboratoire.

# I. Généralités des EBMD

Qui?

 Seuls les utilisateurs ayant suivi la formation et réussi l'examen de certification établie par le laboratoire peuvent réaliser des EBMD.

Quoi?

Seuls les EBMD approuvés par le comité EBMD LLL peuvent être utilisés.

Comment?

La réalisation d'un EBMD doit se faire selon la procédure en vigueur.

# I. Généralités des EBMD

#### Responsabilités respectives

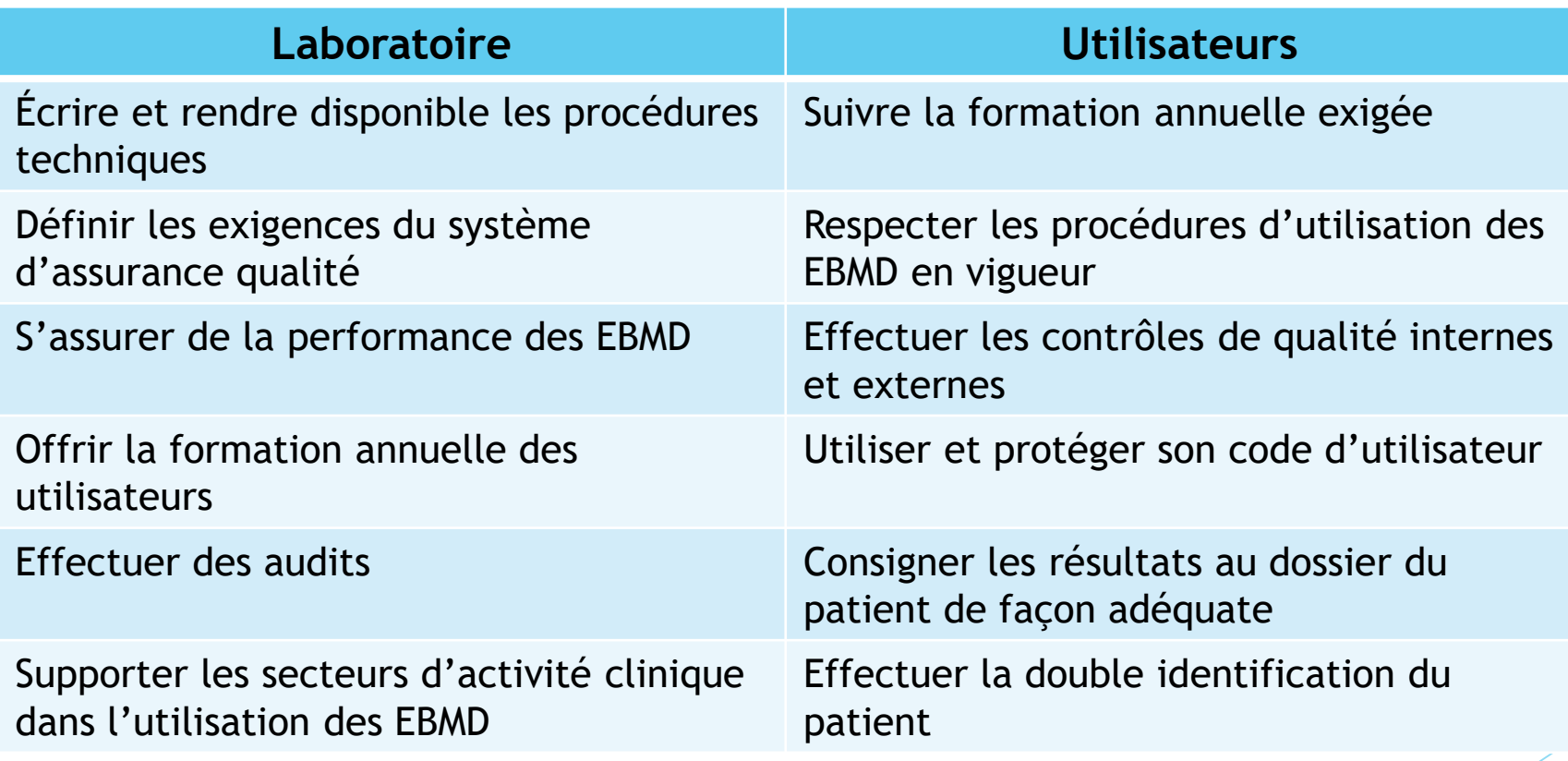

#### **Les composantes**

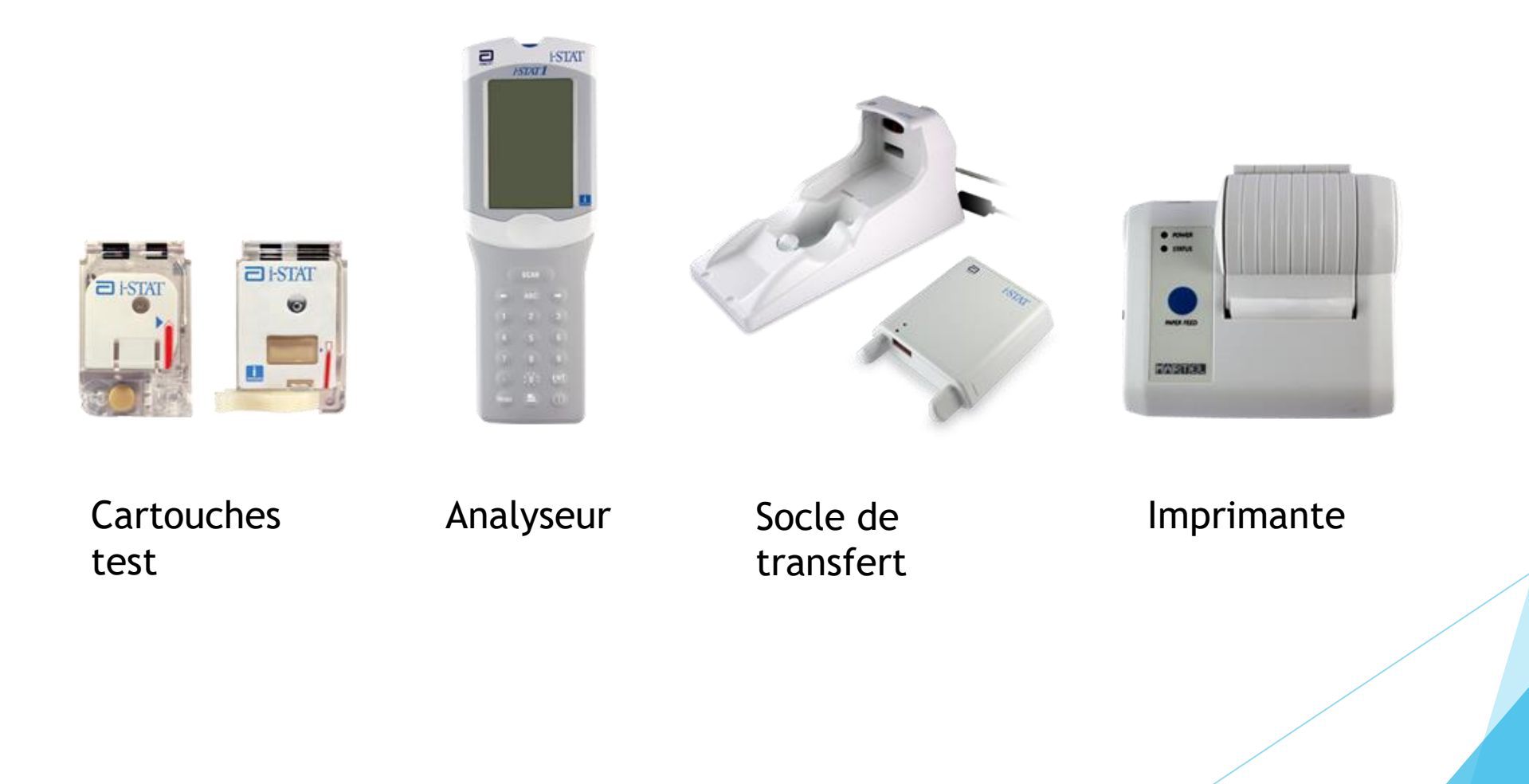

**Description de la cartouche** 

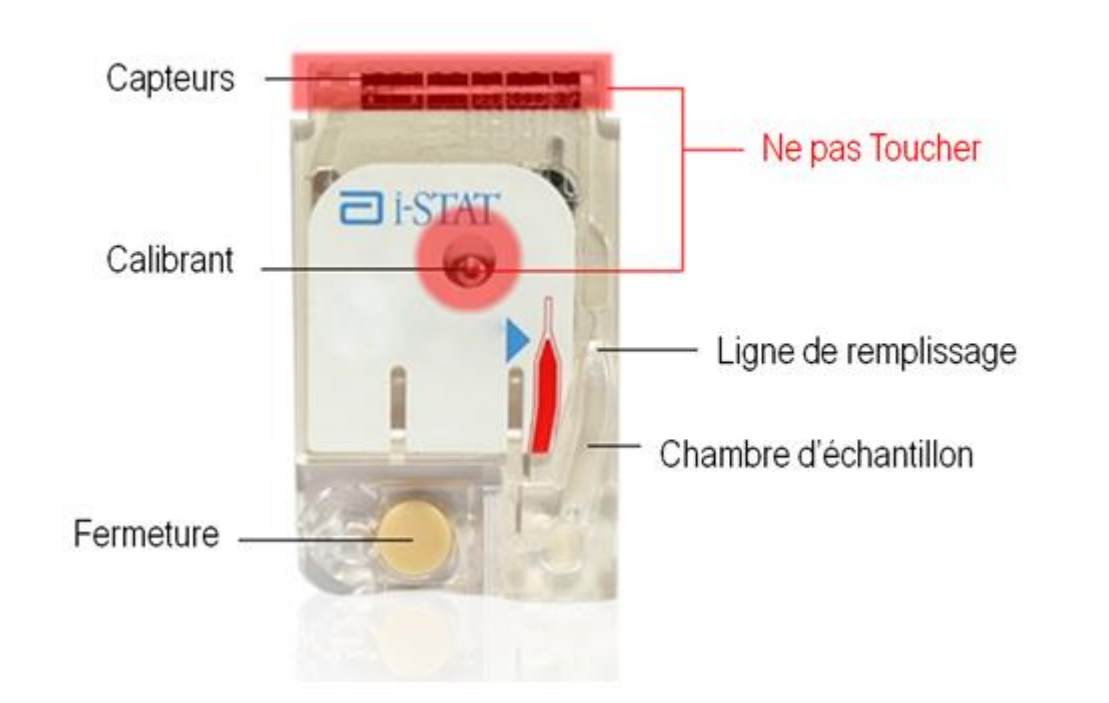

Impression des résultats :

- Aligner la fenêtre infrarouge de l'i-STAT 1 sur le témoin d'alimentation du support d'imprimante en l'installant sur sa partie basse.
- Aligner la fenêtre infrarouge de l'imprimante sur la partie haute du support.
- Mettre l'imprimante sous tension en poussant le commutateur de gauche vers la droite. Si le voyant ne s'allume pas, réactiver l'imprimante en faisant avancer le papier avec le bouton de droite.
- Imprimer le résultat en cours en appuyant sur la touche « \* ».
- Pour le changement de batterie, éteindre l'imprimante.

Mise à jour :

- ▶ Une mise à jour des appareils à lieu aux six mois
- Un message apparaît sur l'appareil 15 jours avant l'échéance
- La mise à jour du logiciel est effectuée par le laboratoire
- La mise à jour du CLEW doit se faire sur l'appareil suite à la mise à jour du logiciel
- La procédure complète pour la mise à jour du CLEW se trouve dans la procédure EBMD-PON-020-ISTAT

#### Simulateur électronique :

Une simulation électronique externe est effectuée à chaque journée d'utilisation. Le simulateur électronique externe est un dispositif de contrôle de qualité de la fonction de lecture des signaux de cartouche de l'analyseur.

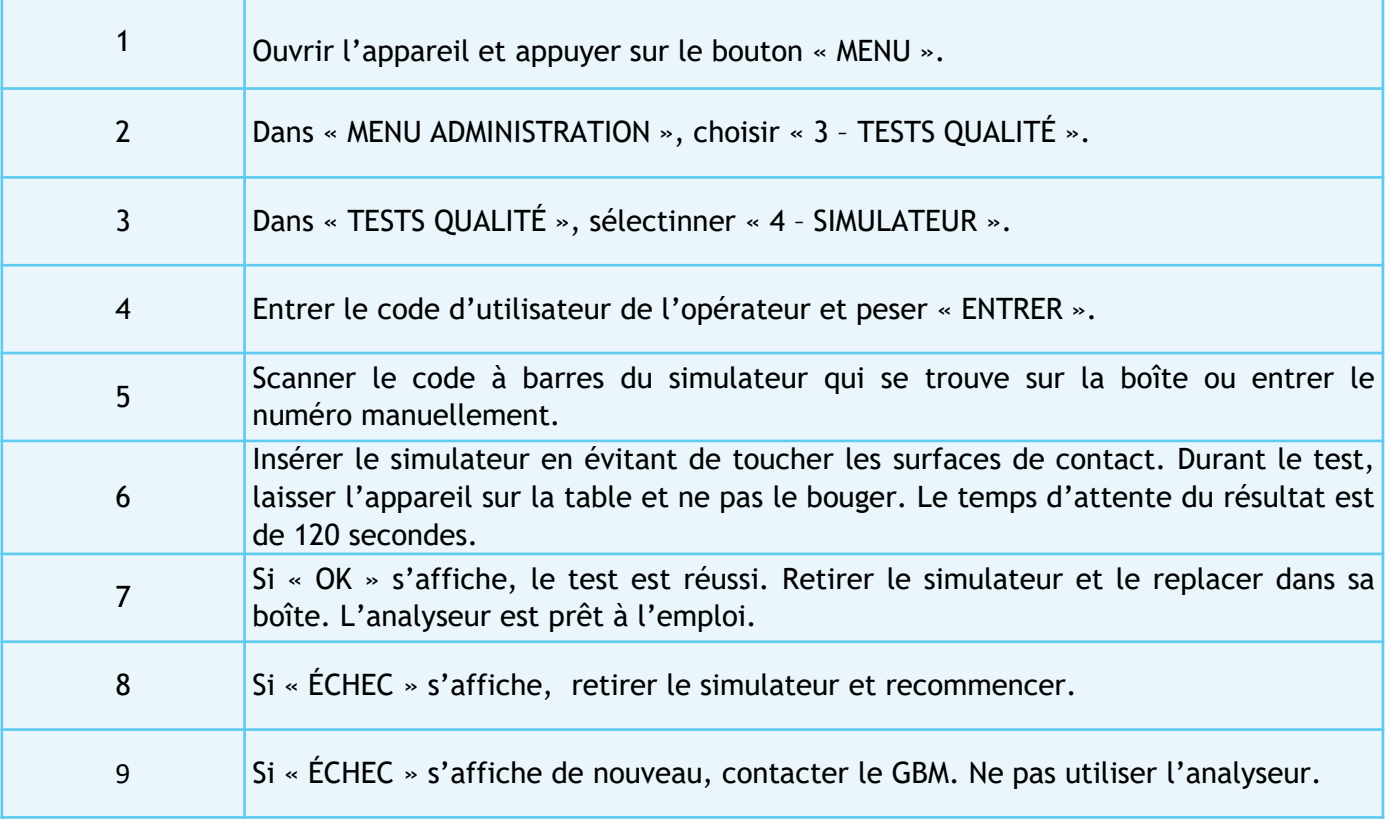

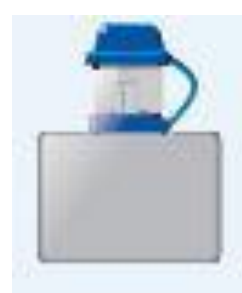

Contrôle de qualité **INTERNE**

TriControls Control (cartouches G3+ et EG7+) :

- Niveaux 1 et 3
- Conserver entre 2°C et 8 °C jusqu'à la date de péremption indiquée
- Conserver entre 18°C et 30°C pendant un maximum de 5 jours
- Si l'oxygène doit être mesuré, laisser l'ampoule s'équilibrer durant 4 heures

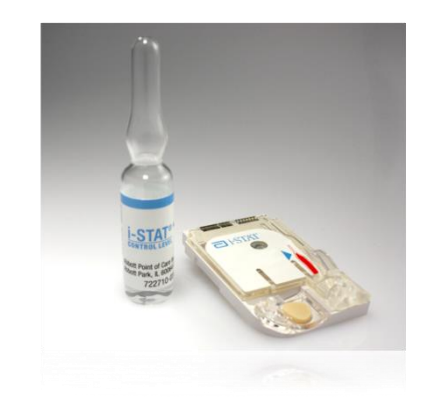

Contrôle de qualité **INTERNE**

ACT Control (cartouche ACT-K) :

- Niveaux 1 et 2
- Conserver entre 2°C et 8 °C jusqu'à la date de péremption indiquée
- Conserver entre  $18^{\circ}$ C et  $30^{\circ}$ C pendant un maximum de 4 heures
- Chaque niveau doit être reconstitué:
- Les flacons doivent être laissés à la température ambiante pour 45 minutes avant la reconstitution
- Verser tout le contenu du flacon de chlorure de calcium dans le flacon de plasma de contrôle lyophilisé.
- Remettre le bouchon sur le flacon de contrôle reconstitué en le fermant adéquatement afin d'éviter que le contenu ne fuie ou ne se renverse.
- Laisser le flacon reposer à la température ambiante pendant une minute.
- Mélanger le contenu du flacon en le remuant délicatement pendant une minute, puis le retourner doucement pendant 30 secondes.
- Les solutions de contrôle doivent être utilisées immédiatement après la reconstitution (≤ 30 secondes)

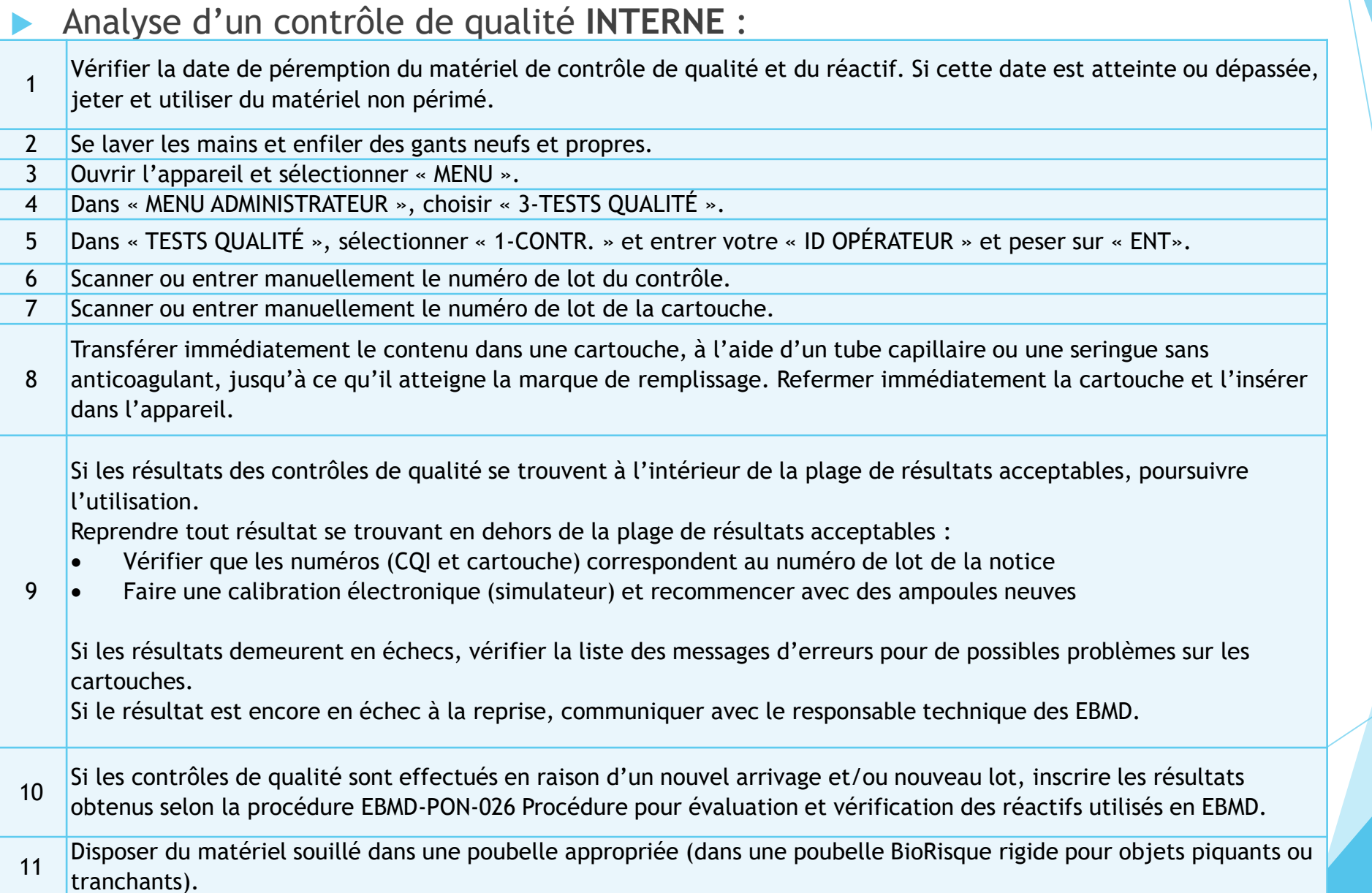

Types d'échantillons – **Cartouche ACT-K** :

**Artériel** 

**Neineux** 

Capillaire

**\*\*\* L'échantillon doit être prélevé avec un dispositif en plastique sans anticoagulant.**

**Types d'échantillons - Cartouches G3+ et EG7+** (gaz et hématocrite)

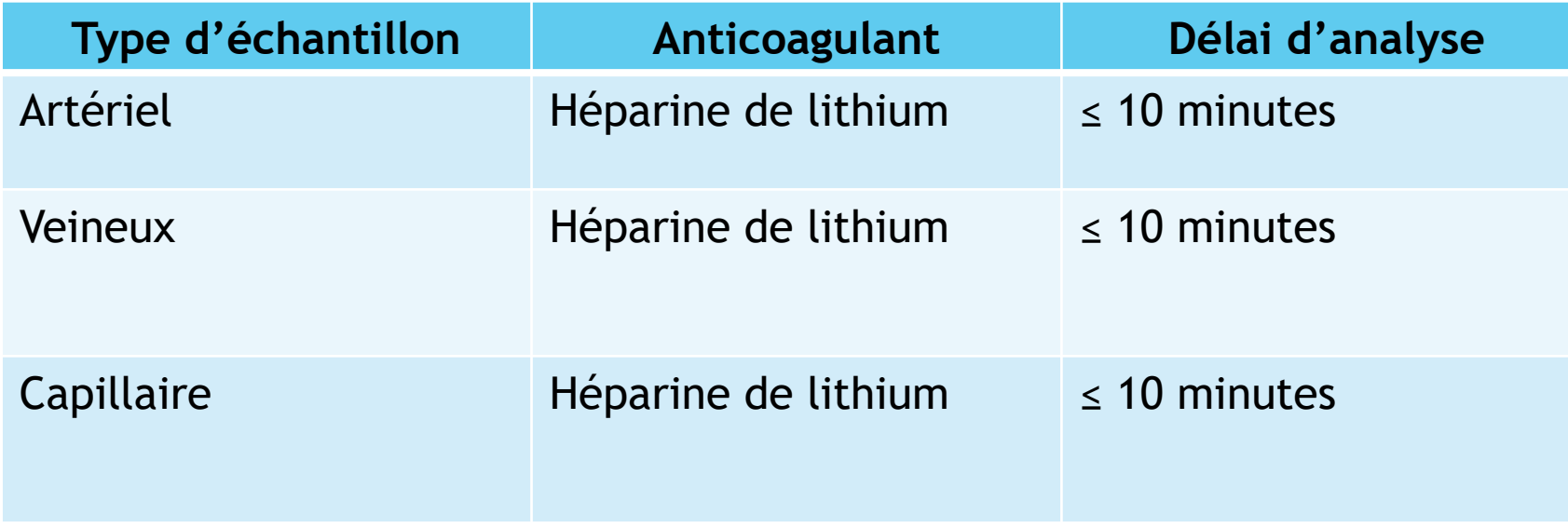

\*\*\* Les échantillons prélevés sans anticoagulants doivent être analysés immédiatement,

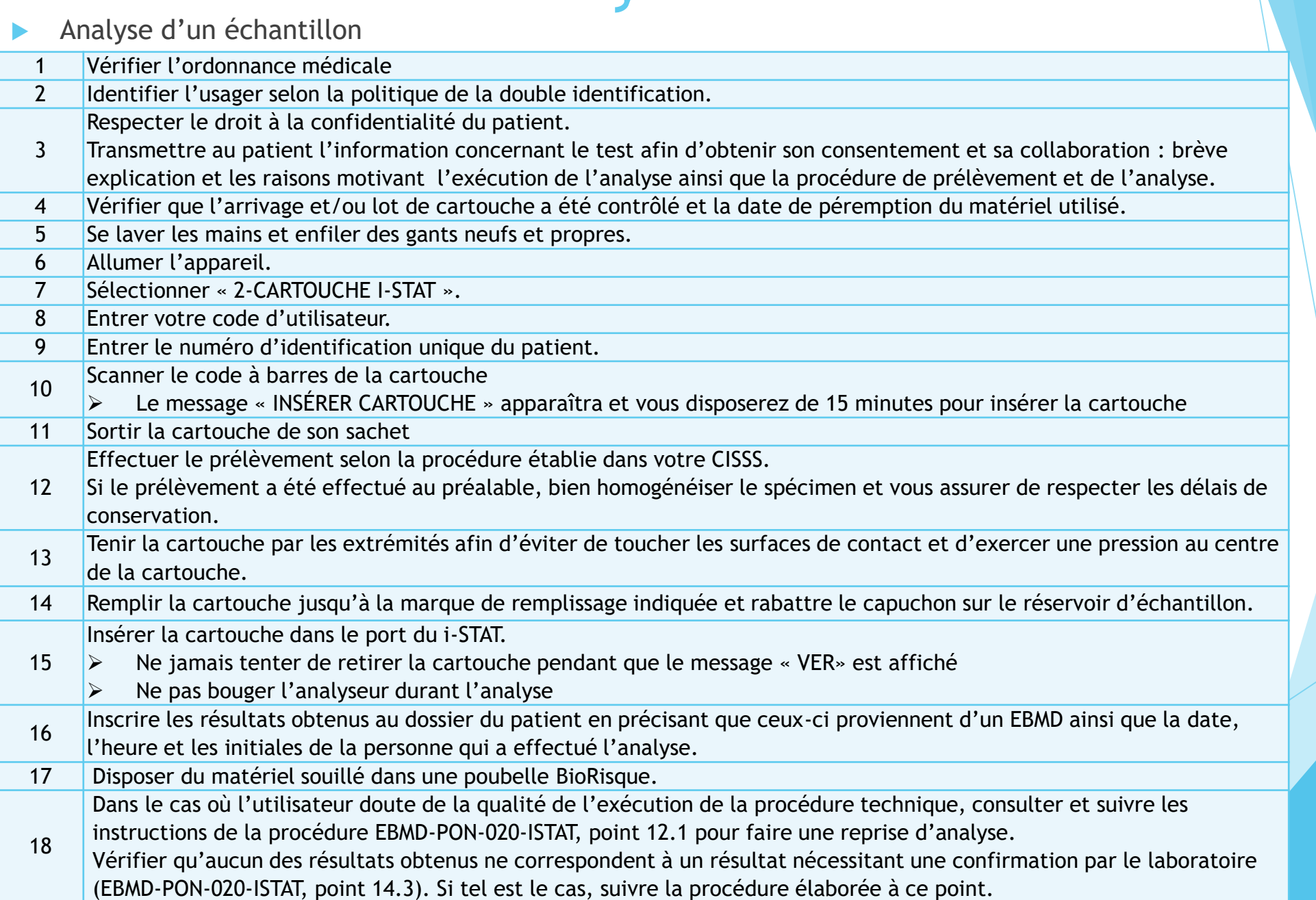

Interférences analytiques et biologiques

Hématocrite/hémoglobine :

- La sédimentation des hématies dans le dispositif de prélèvement faussera les résultats. Afin d'éviter la sédimentation, analyser l'échantillon immédiatement. Si l'échantillon ne peut être analysé immédiatement, inverser l'échantillon 10 fois avant l'analyse.
- La contamination due aux solutions de rinçage ou un soluté peut conduire à des résultats faussement diminués de l'hématocrite et de l'hémoglobine.
- Plusieurs conditions non analytiques peuvent modifier les valeurs de l'hématocrite, tel l'état d'hydratation, une hyperleucocytose, une hypoxie importante.

Interférences analytiques et biologiques

Gaz sanguin :

- Lors d'un changement de paramètre de ventilation chez le patient, il est important d'attendre 20 minutes avant de faire le prélèvement.
- Des erreurs dues aux changements métaboliques peuvent se produire s'il y a un délai trop important (> 60 minutes) entre le prélèvement et l'analyse.
- La présence de bulles d'air fera varier les différents paramètres du gaz sanguin.
- Une mauvaise homogénéisation de l'échantillon entraînera des erreurs de mesure sur l'appareil.
- **La déshydratation, une mauvaise circulation sanguine ou l'hyperosmolarité peuvent causer une** altération des résultats sur prélèvement capillaire.

Interférences analytiques et biologiques

Temps de céphaline activée :

- La collecte dans un dispositif de prélèvement en verre peut activer la coagulation et fausser le temps de coagulation.
- Si le prélèvement est obtenu par canule ou tubulure extracorporelle, celleci doit être rincé préalablement en aspirant 5 mL dans une première seringue et jetée.

#### Valeurs de référence

#### ACT-K

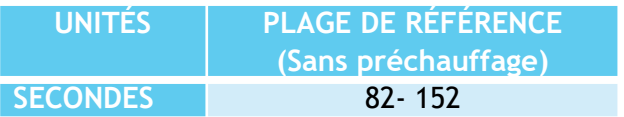

#### $\blacktriangleright$  HCT/HB

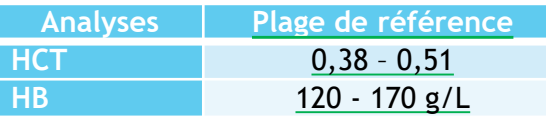

#### GAZ SANGUINS

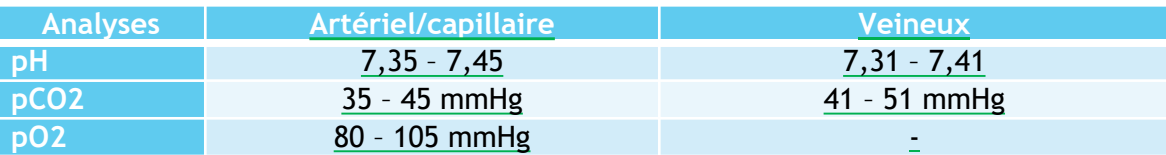

#### Valeurs critiques

#### HCT/HB

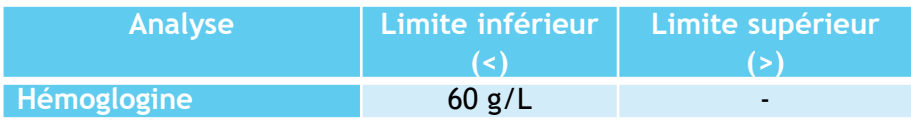

#### GAZ SANGUINS

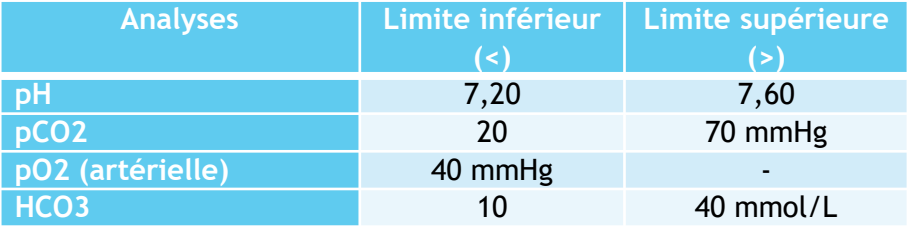

#### Personnes contacts

Coordonnateur technique aux EBMD :

- **Poste 22971**
- Courriel : ebmd.laboratoire.cissslau@ssss.gouv.qc.ca
- Procédure disponible sur le site suivant : http://www.cdsjlabo.org/ebmd/

# Bienvenue dans l'équipe!

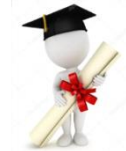

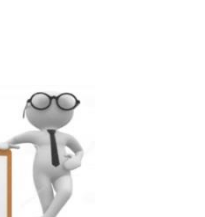

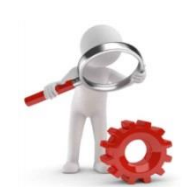